**AutoCAD Crack Activation [Win/Mac] [2022]**

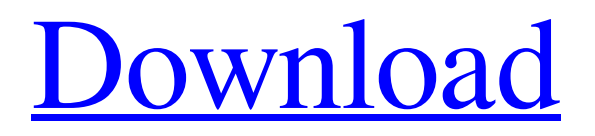

# **AutoCAD Crack Free Registration Code Free Download [Mac/Win] [Updated] 2022**

When compared to other CAD systems, AutoCAD Activation Code is a relatively simple application to use and can be used for a wide range of drafting and design applications. It does this through its ability to turn 2D geometric and freeform lines into solids and textured surfaces, something that is far harder to do in a 2D application such as Microsoft Visio, Adobe Illustrator, Corel Draw, or Microsoft PowerPoint. In addition, AutoCAD is able to export or import 3D objects and data in many formats, and creates 2D cross-sectional views of 3D models, which is difficult in any other CAD software. Although AutoCAD lacks a lot of features compared to other popular CAD systems, such as solid modeling, parametric modeling, multiuser file sharing, etc., AutoCAD is still a widely used and growing product. In addition, most (but not all) of AutoCAD's competitors have moved to a cloud-based subscription model, whereas AutoCAD continues to be sold on a perseat basis. In this article, I'll be giving an overview of the most useful features in AutoCAD, both in a traditional desktop environment and the Web. I'm going to assume that you already know your way around AutoCAD but are interested in the features it has for web and mobile applications. 1. Geometry and Tracing AutoCAD provides two ways to handle geometry. The first is to create a block of geometry, fill it in with polygons, and then move and rotate it using the "Extend/Refine" command. This is a non-parametric way to create objects. The other method is to create a block of geometry using one of AutoCAD's parametric modeling tools, such as the Rectangular or the Elliptical tool. While there are many reasons for using parametric modeling, the reason most designers use it is because they can automate their design process using it. A parametric model gives you the freedom to design complex surfaces with greater precision and freedom than what is possible using non-parametric tools. 1.1. The Rectangular Tool When you create a rectangular block, you'll notice that you have a "Cut" option in the Command panel on the side of the screen. Use this tool to cut the block in half. When you "cut" the block, it will be saved and all the entities (such as lines and surfaces) created within the rectangle

### **AutoCAD Activator Download [Mac/Win] [Updated] 2022**

Architecture AutoCAD Architecture enables customization of the standard features of AutoCAD for architectural design. The architectural feature set is divided into six main categories: Model: Architecture features allows the user to view, select, copy, move, rotate, and display architectural features in AutoCAD. This includes line, polyline, curve, surface, spline, box, arc, circle, and ellipse. This section also allows the user to create and edit a master model. Document: Architectural features allows the user to view, select, copy, move, rotate, and display architectural documents and drawings, including: AutoCAD drawings, plotter output, CDR, PDF, DWG, PS, AI, DXF, GIS, and GeoPDF. This section also allows the user to print and save drawings. Windows: Architectural features allows the user to view, select, copy, move, rotate, and display architectural windows. This section also allows the user to copy and paste a model into any other drawing. Video: Architectural features allows the user to view, select, copy, move, rotate, and display architectural videos. This

section also allows the user to create and edit a master model. XML: Architectural features allows the user to view, select, copy, move, rotate, and display architectural XML. This section also allows the user to copy and paste a model into any other drawing. Others: Architectural features allows the user to view, select, copy, move, rotate, and display architectural selections, insets, and constraints. Floor Plans The Floor Plans allows the user to create and edit floor plans from blocks, predefined blocks, and a floor plan template. The floor plan template is available in the Architectural Options as Floor Plan Windows. Site Plan Site Plan allows the user to view, select, copy, move, rotate, and display site plans from a predefined grid. Site plans are available in the Architectural Options as Site Plan Windows. Grids and Rendering Grids and Rendering allows the user to: Create, edit, and convert grids and surfaces. Envelope and plot a drawing. Place a drawing on a map. Execute a rendering in any window. 3D model manipulation Manipulating a 3D model in AutoCAD or Revit is a process of selection, moving, rotating, clipping, and scaling. A 3D model can be manipulated by performing these a1d647c40b

## **AutoCAD**

You can change the appearance of a generated file by modifying the parameters in the following file: C:\Users\You\AppData\Roaming\Autodesk\AutoCAD 2012\acad.xmi Reference: Explanation of each tag The following XML file contains the explanation of the tags in the acad.xmi file. ADI\Account Adds the Object ID of the account to the transaction. This is automatically added to the transaction during the drawing creation. You can access the account if your draw has a transaction. ADI\Name Adds the Object ID of the name to the transaction. This is automatically added to the transaction during the drawing creation. You can access the name if your draw has a transaction. ADI\Relation Adds the Object ID of the relation to the transaction. This is automatically added to the transaction during the drawing creation. You can access the relation if your draw has a transaction. ADI\User Adds the Object ID of the user to the transaction. This is automatically added to the transaction during the drawing creation. You can access the user if your draw has a transaction. ADI\Workgroup Adds the Object ID of the workgroup to the transaction. This is automatically added to the transaction during the drawing creation. You can access the workgroup if your draw has a transaction. TopLevelObject Describes the extent of the objects in the drawing. TopObject Describes the topmost object in the drawing. TopParent Describes the topmost parent of the topmost object. LeftObject Describes the leftmost object in the drawing. LeftParent Describes the leftmost parent of the leftmost object. FrontObject Describes the frontmost object in the drawing. FrontParent Describes the frontmost parent of the frontmost object. RightObject Describes the rightmost object in the drawing. RightParent Describes the rightmost parent

### **What's New in the?**

Rapidly send and incorporate feedback into your designs. Import feedback from printed paper or PDFs and add changes to your drawings automatically, without additional drawing steps. (video: 1:15 min.) New export features: Export to 3D files (including STL files). Create BIM models, import and export to Sketcher, and generate DXF and DWG files from your designs. Export to 3D files (including STL files). Create BIM models, import and export to Sketcher, and generate DXF and DWG files from your designs. Enhancements to the.DXF files: Find a drawing that is connected to your current drawing to easily build the drawing. Filter by drawing type or filter by external reference. Find a drawing that is connected to your current drawing to easily build the drawing. Filter by drawing type or filter by external reference. Improved printing options: Easily print from AutoCAD or receive feedback by simply turning on the printer. Print from either a PC or Mac. Easily print from AutoCAD or receive feedback by simply turning on the printer. Print from either a PC or Mac. New command-line options: Improve file size savings when exporting large drawings. Create 32-bit DXF and DWG files and import/export to Blender. Improve file size savings when exporting large drawings. Create 32-bit DXF and DWG files and import/export to Blender. New layer functionality: Use layer colors, masks, and curves to easily differentiate components. Use layer

colors, masks, and curves to easily differentiate components. Improved search tools: Create and filter your searches by drawing, type, or keyword. Create and filter your searches by drawing, type, or keyword. Improved layer locking: Use the lock and edit lock tools to create sophisticated locking strategies, such as: Show/Hide, Hide/Show, Lock/Unlock, Hide/Unlock, Lock/Lock, and Hide/Hide. Use the lock and edit lock tools to create sophisticated locking strategies, such as:,,,,, and. New Type Tools: Easily create a text box that uses a font and size. Export text from a drawing using the export function. Easily create a text box that uses a font and size. Export text from a drawing using the export function. Use the mouse to create new lines. Use the dotted line to easily generate an array of line segments.

## **System Requirements:**

Nintendo Switch 1.5 GHz 2 GB RAM Microsoft Windows 7, 8, 10 Hard Disk Space 2 GB RAM 25.5 GB SDD HDD Hard Disk Space 25.5 GB SDD HDD Wii U Pro Controller, Pro Set included Wii U Premium Controller Firmware version 2.4.1 or later 1.5 GHz 2